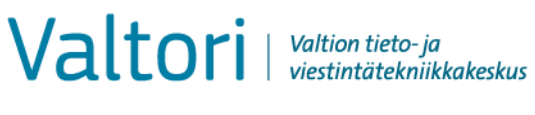

**Ohje** 1 (4)

## **Salassa pidettävän sähköpostin lähettäminen (käyttöohje asiakkaille)**

D-Compose mahdollistaa salassa pidettävien viestien vastaanoton ulkopuolisen lähettäjän ollessa aloitteen tekijä. Tällainen lähetys tapahtuu siten, että lähettäjä avaa selaimella organisaation turvaviestin osoitteen, [https://turvaviesti.gov.fi](https://turvaviesti.gov.fi/)

Turvasähköposti on viraston asiakkaille suositeltu tapa toimittaa virastoihin salassa pidettävät ja arkaluontoiset asiakirjat. Palvelun käyttäminen on helppoa ja turvallista.

## **Turvasähköpostin lähettäminen**

1. Mene osoitteeseen https://turvaviesti.gov.fi. Kirjoita Lähettäjä-kenttään sähköpostiosoitteesi ja klikkaa Jatka:

Voit valita käyttöliittymän kielisyyden oikeassa yläreunassa olevasta valikosta.

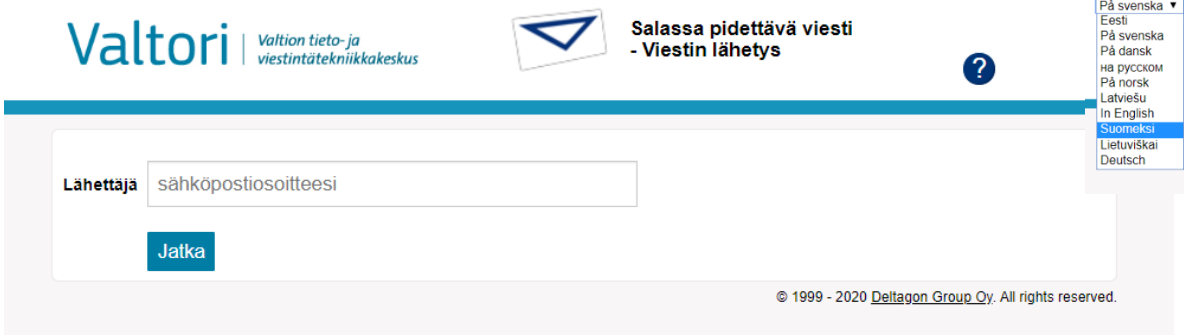

## **Rekisteröityminen**

Lähettääksesi viestejä sinun tulee rekisteröityä palveluun. (Jos et ole käyttänyt turvapostia viimeisen 30 päivän aikana, sinun tulee rekisteröityä palveluun uudelleen.)

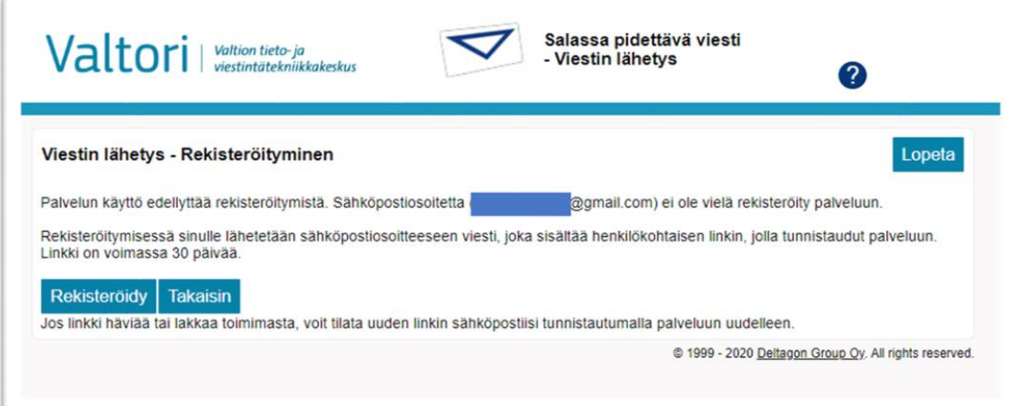

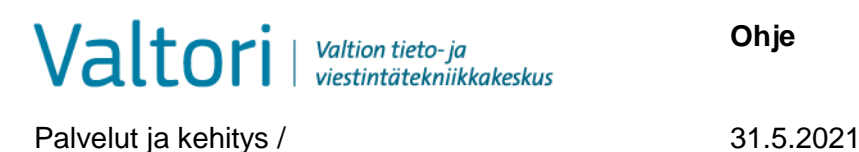

2. Kirjoita sähköpostiosoitteesi "From/Lähettäjä"-kenttään ja paina "Continue/Jatka"-nappia.

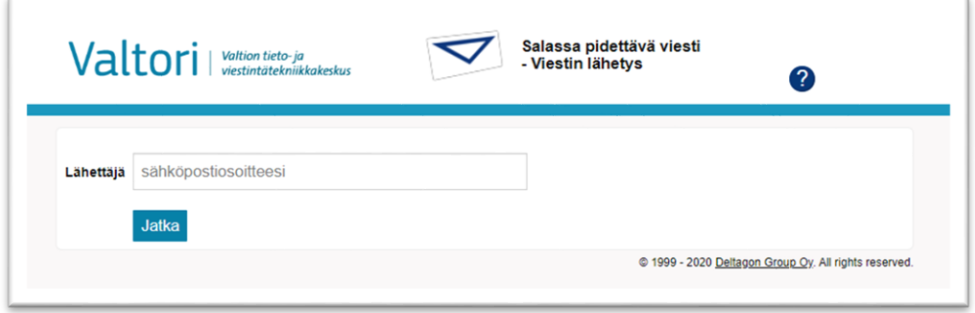

3. Turvasähköposti ilmoittaa rekisteröitymisen onnistumisesta. Antamaasi sähköpostiosoitteeseen lähetetään automaattisesti viesti, joka sisältää linkin viestin lähettämiseksi. Siirry sähköpostiisi

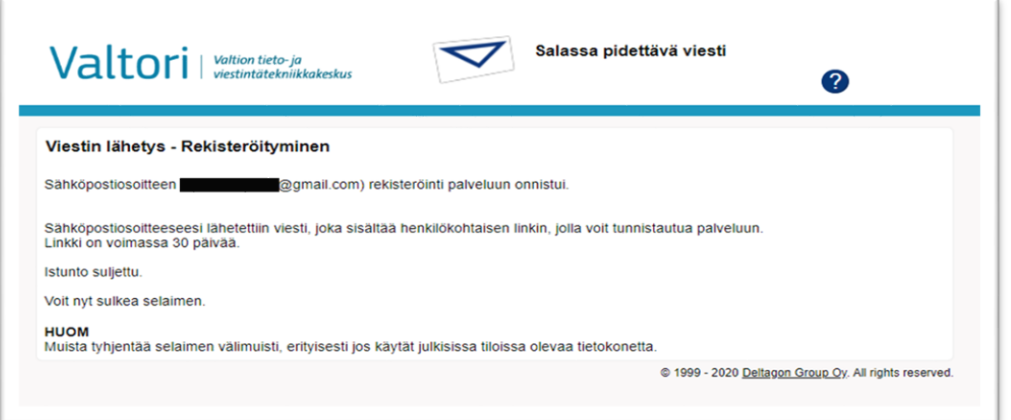

4. Avaa sähköpostistasi turvapostista saapunut viesti. Viestin alalaidassa on linkki, jonka kautta viesti voidaan lähettää. Klikkaa linkkiä (kuvan näkymä Gmailista):

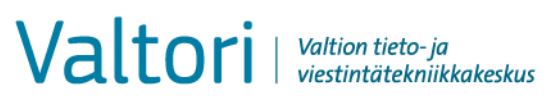

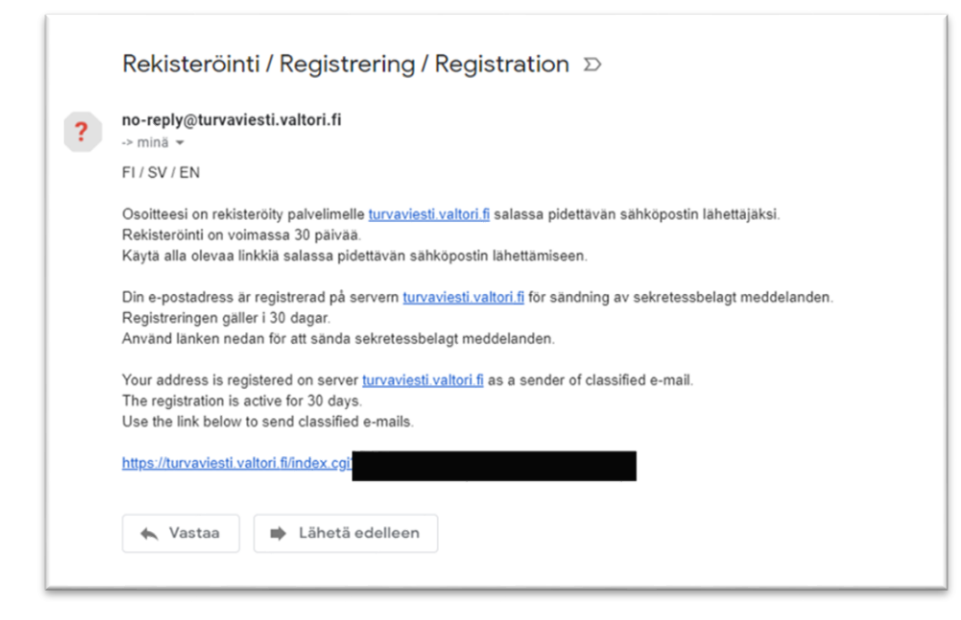

5. Lisää vastaanottajan tai vastaanottajien sähköpostiosoitteet ja paina "Valmis". Kirjoita aihe sekä viesti ja liitä tarvittavat dokumentit. Sen jälkeen klikkaa Lähetä.

HUOM! Lähetettävän viestin turvallisuutta voidaan lisätä käyttämällä puhelinnumerovarmistusta. Puhelinnumerovarmistusta käyttämällä voidaan varmistaa, ettei viesti mene väärälle henkilölle esimerkiksi näppäilyvirheen vuoksi. Puhelinnumerovarmistusta käytettäessä vastaanottaja saa matkapuhelimeensa tekstiviestillä PIN-koodin, jolla hän voi avata turvapostiviestin. Puhelinnumerovarmistusta voidaan käyttää laittamalla vastaanottajan sähköpostiosoitteen loppuun puhelinnumero.sec (esim. [ville.virkamies@valtori.fi.0400123456.sec\)](mailto:ville.virkamies@valtori.fi.0400123456.sec)

Liitetiedoston suurin sallittu koko on 400Mt. Tiedoston voi lähettää tarvittaessa myös pakattuna

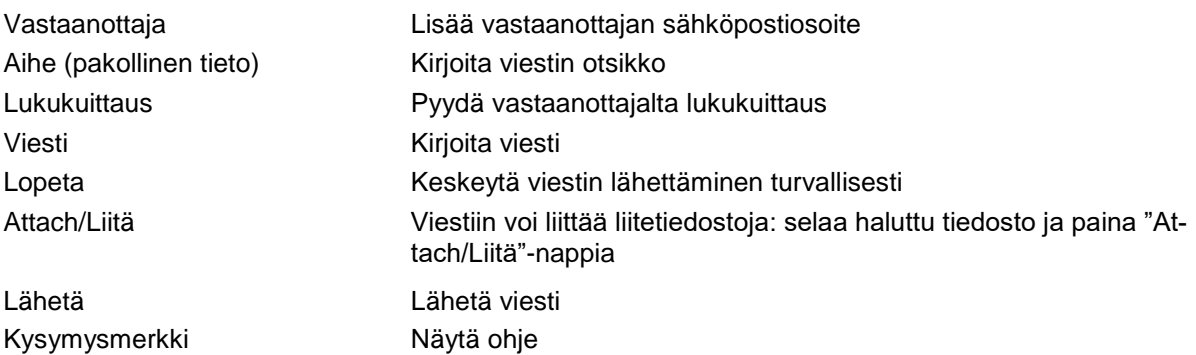

Valtori | Valtion tieto- ja

Palvelut ja kehitys / 31.5.2021

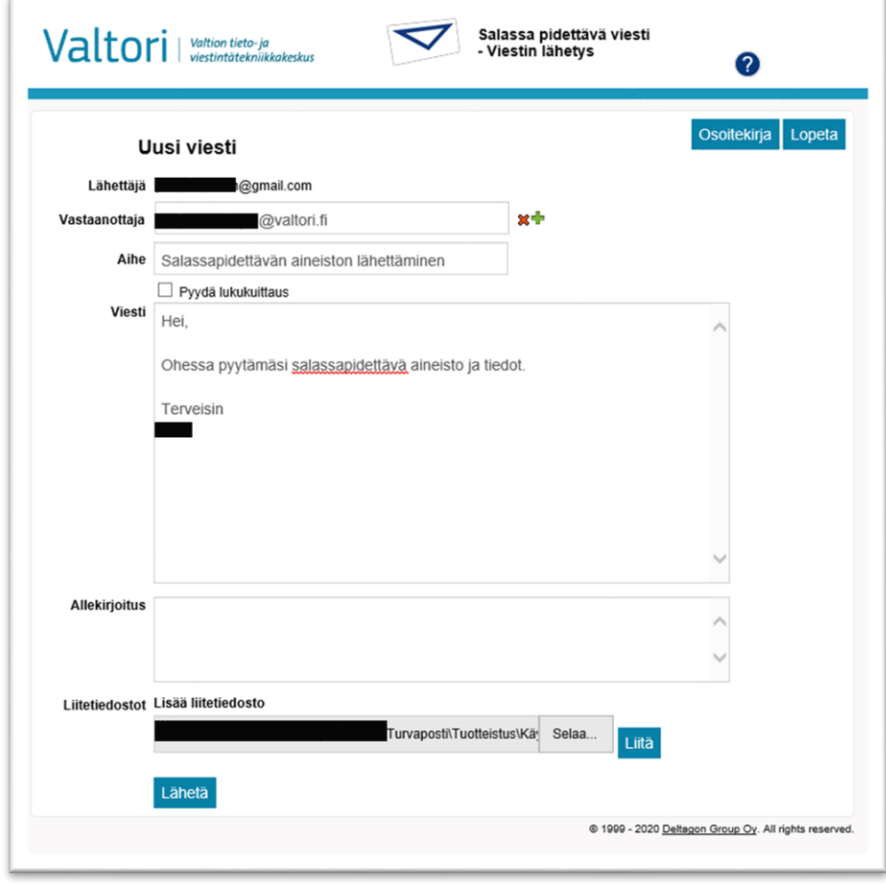

6. Lähetettyäsi viestin saat turvapostista vahvistuksen lähetyksen onnistumisesta:

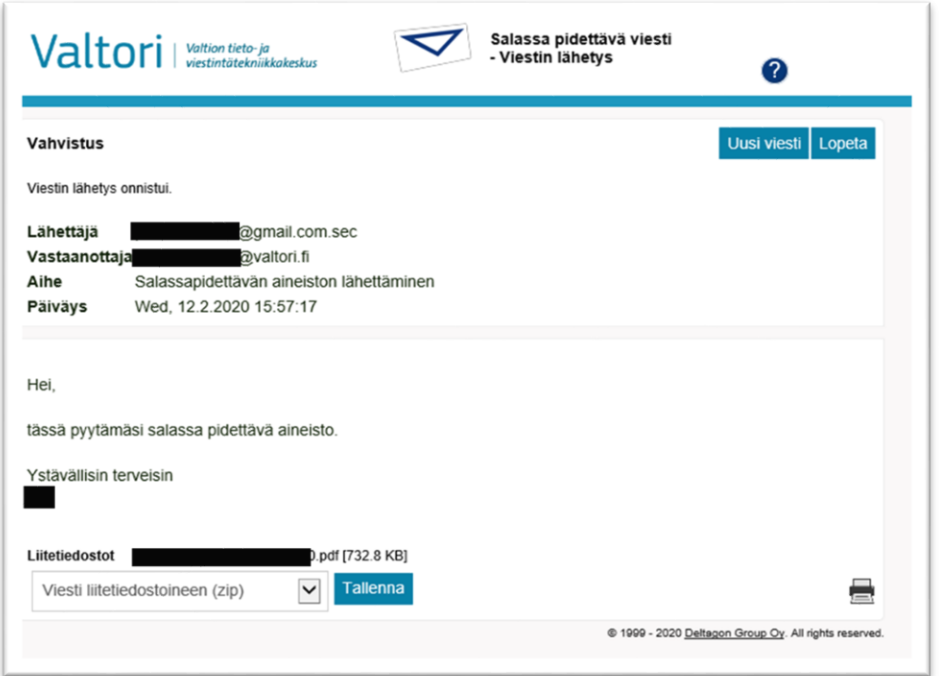